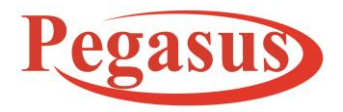

**Email:Support@PegasusTech.net, www.PegasusTech.net Implementation Manual Pegasus Queue Busting Solution(SF-QBUST) v1.0 EN** ISO 9001:2015

**Implementation Manual (5.21)**

# **Pegasus Queue Busting Solution (SF-QBUST) Version 5.21**

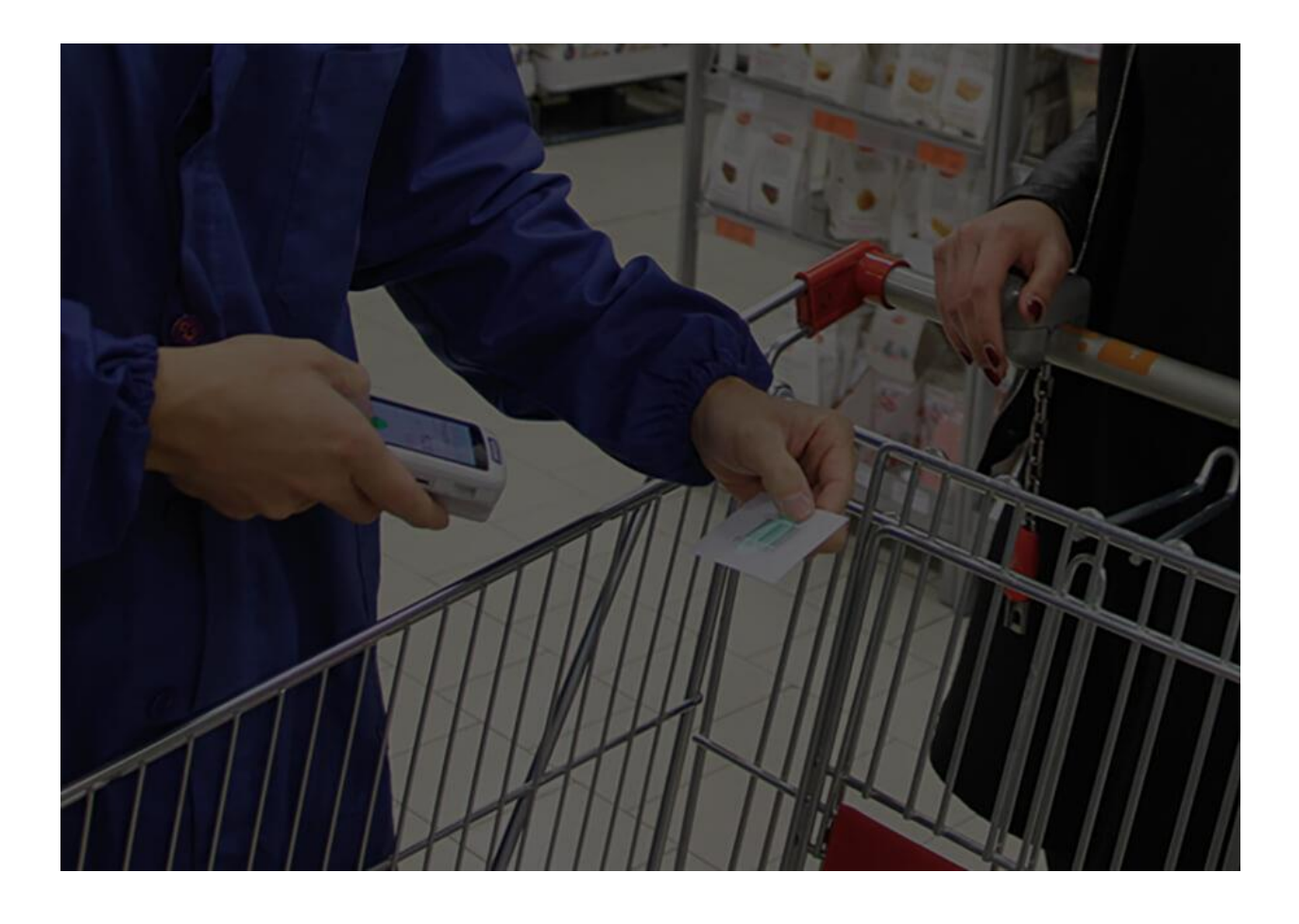

Pegasus Document & Quality Management Tool

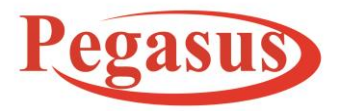

**Email:Support@PegasusTech.net, www.PegasusTech.net**

**Implementation Manual Pegasus Queue Busting Solution(SF-QBUST) v1.0 EN**

ISO 9001:2015

**Implementation Manual (5.21)**

## **Table of Contents**

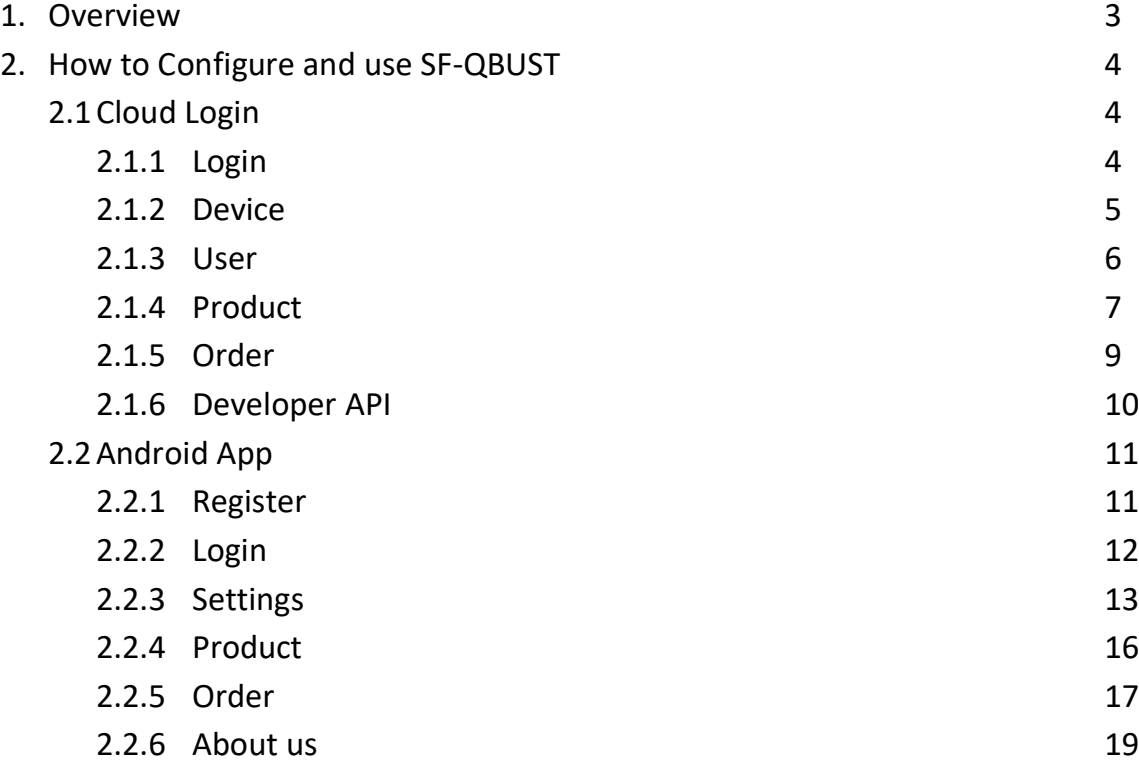

Pegasus Document & Quality Management Tool

The contents of this document are proprietary to Pegasus Group of Companies, Unauthorized use, disclosure and reproduction are strictly prohibited. Page No: **2**

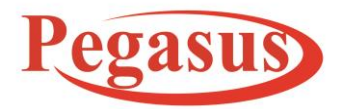

**Email:Support@PegasusTech.net, www.PegasusTech.net Implementation Manual Pegasus Queue Busting Solution(SF-QBUST) v1.0 EN** ISO 9001:2015

#### **Implementation Manual (5.21)**

## **1. Overview:**

Queue busting simply refers to the means necessary in order to cut down on how long a customer will have to wait for a certain service. By automating this process, a worker can utilize a Mobile POS system in order to handle certain parts of a transaction. In this manner, customers can save additional time before heading to the counter or may be able to avoid the counter entirely.

Customers become frustrated waiting in checkout lines, especially when they only have a small amount of items to purchase. With Queue busting, store associates scan their items while customers are waiting in queue, providing enhanced customer service and interaction during peak periods of business. Customers welcome the faster checkout process because their overall satisfaction is increased.

## **Following steps to register and configure app**.

- 1 You must register at www.PegasusTech.net as customer. So create your account on site.
- 2 Once login then go to following address and buy app or register as trial.

https://www.pegasustech.net/products/pegasus-softwares/Queue-Busting-Solution-Supermarket

App URL : https://play.google.com/store/apps/details?id=org.pegasusqburst&hl=en\_US

Pegasus Document & Quality Management Tool

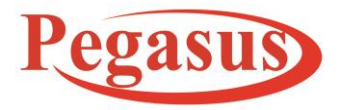

**Email:Support@PegasusTech.net, www.PegasusTech.net Implementation Manual Pegasus Queue Busting Solution(SF-QBUST) v1.0 EN** ISO 9001:2015

**Implementation Manual (5.21)**

## **2. How to Configure and use SF-QBUST.**

## **2.1 Cloud Login:**

## **2.1.1 Login Screen**

 Enter registration code, email & password for login. Later you login with created user also.

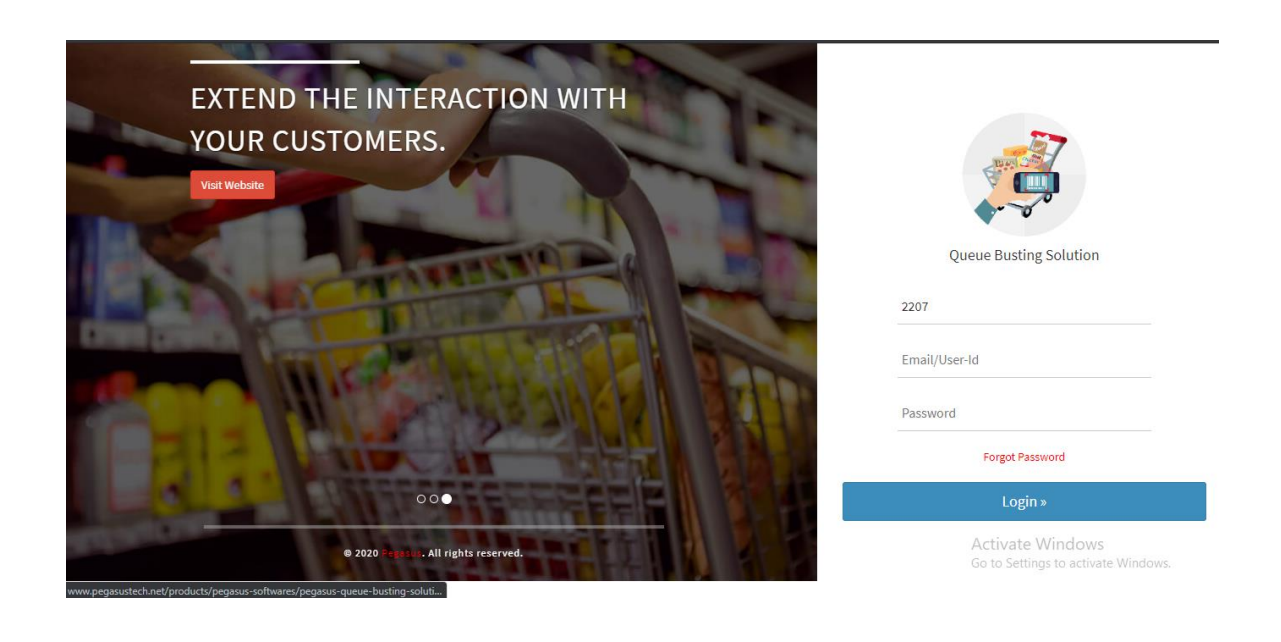

Pegasus Document & Quality Management Tool

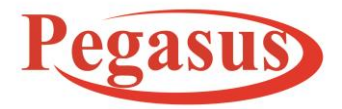

**Email:Support@PegasusTech.net, www.PegasusTech.net Implementation Manual Pegasus Queue Busting Solution(SF-QBUST) v1.0 EN**

ISO 9001:2015

## **Implementation Manual (5.21)**

#### **2.1.2 Device Page**

You can view login device or available device information here.

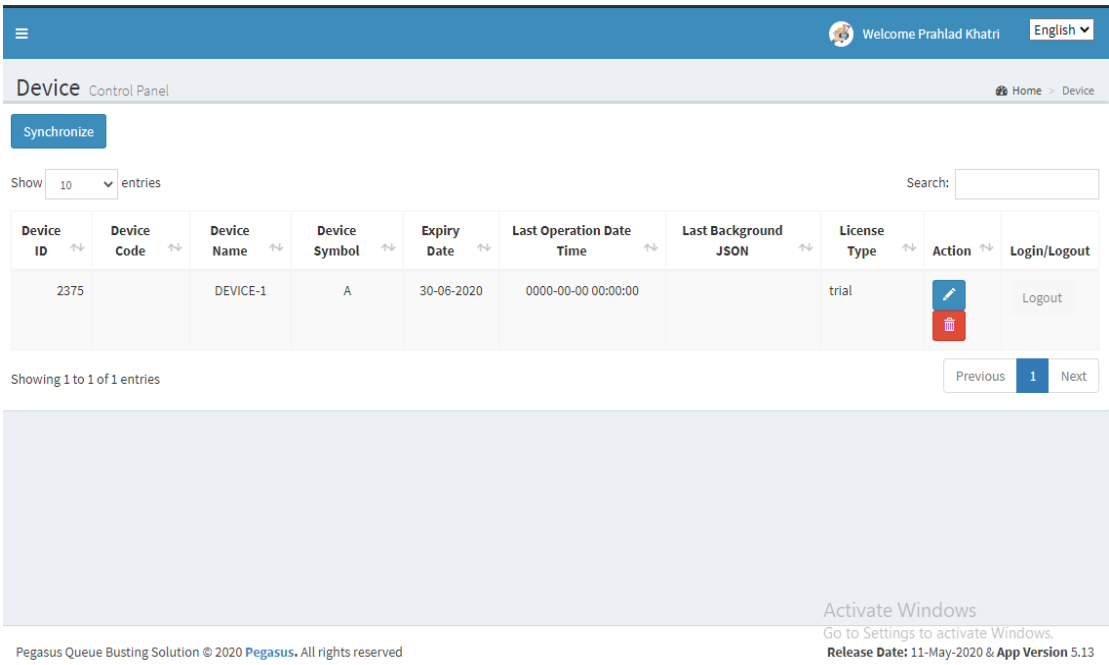

Pegasus Document & Quality Management Tool

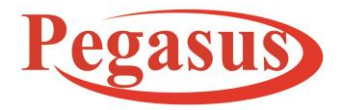

**Email:Support@PegasusTech.net, www.PegasusTech.net Implementation Manual Pegasus Queue Busting Solution(SF-QBUST) v1.0 EN**

ISO 9001:2015

#### **Implementation Manual (5.21)**

#### **2.1.3 User List**

You can add/edit user information here both web and android

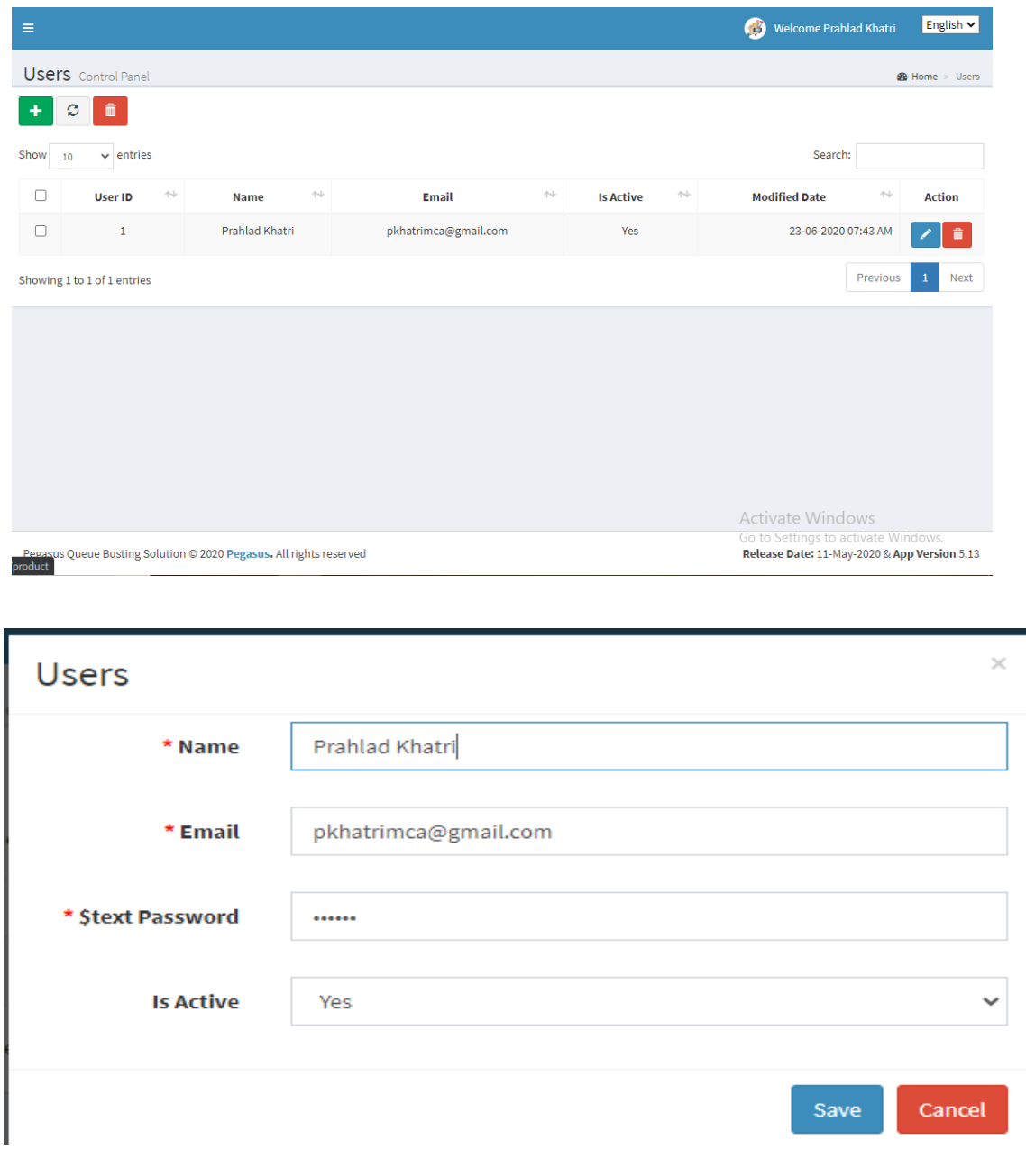

Pegasus Document & Quality Management Tool

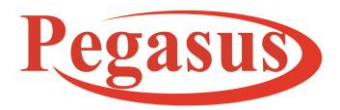

**Email:Support@PegasusTech.net, www.PegasusTech.net Implementation Manual Pegasus Queue Busting Solution(SF-QBUST) v1.0 EN** ISO 9001:2015

#### **Implementation Manual (5.21)**

#### **2.1.4 Product :**

You can add/edit product information here. Also you can import and export product list here in csv format.

\*\* Sample file format you can get by click on export option.

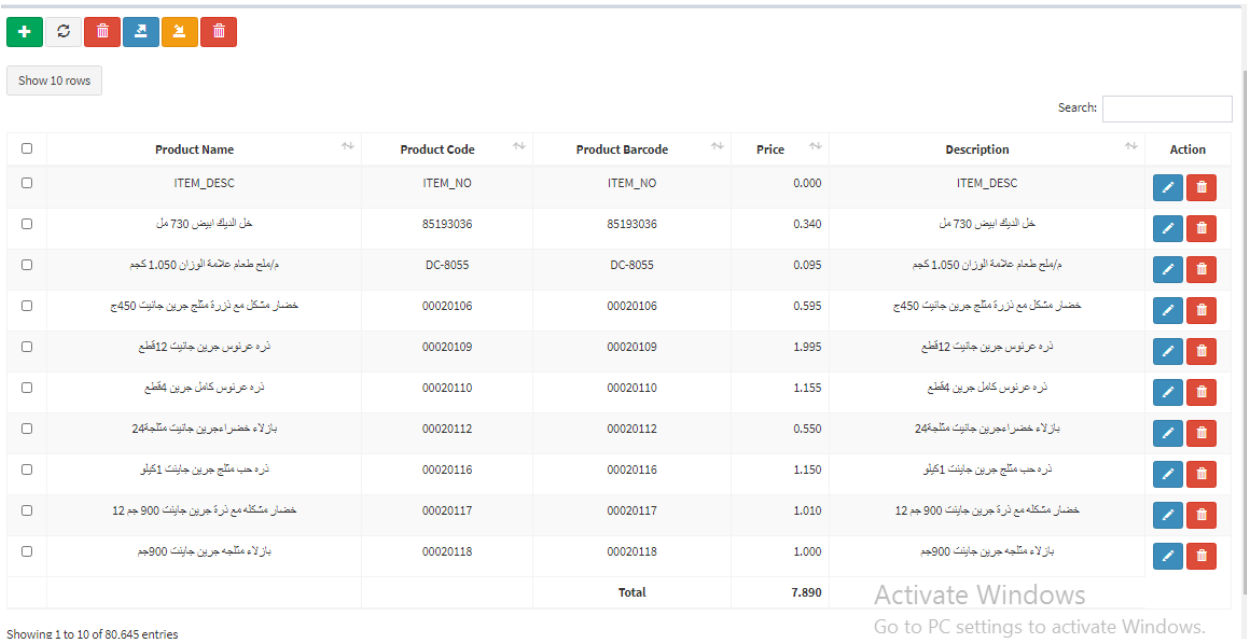

Previous 1 2 3 4 5 ... 8065 Next .

Pegasus Document & Quality Management Tool

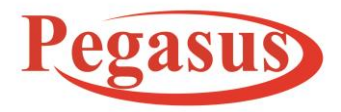

**Email:Support@PegasusTech.net, www.PegasusTech.net Implementation Manual Pegasus Queue Busting Solution(SF-QBUST) v1.0 EN**

ISO 9001:2015

**Implementation Manual (5.21)**

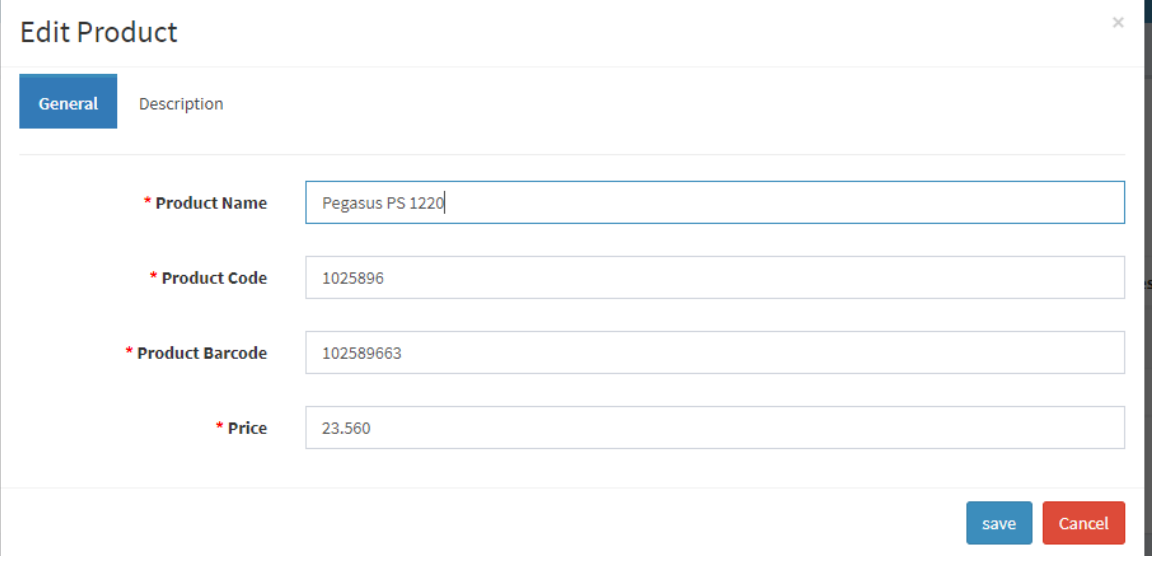

Pegasus Document & Quality Management Tool

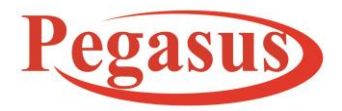

**Email:Support@PegasusTech.net, www.PegasusTech.net Implementation Manual Pegasus Queue Busting Solution(SF-QBUST) v1.0 EN**

ISO 9001:2015

#### **Implementation Manual (5.21)**

## **2.1.5 Orders**

## You can view or download pdf order information here.

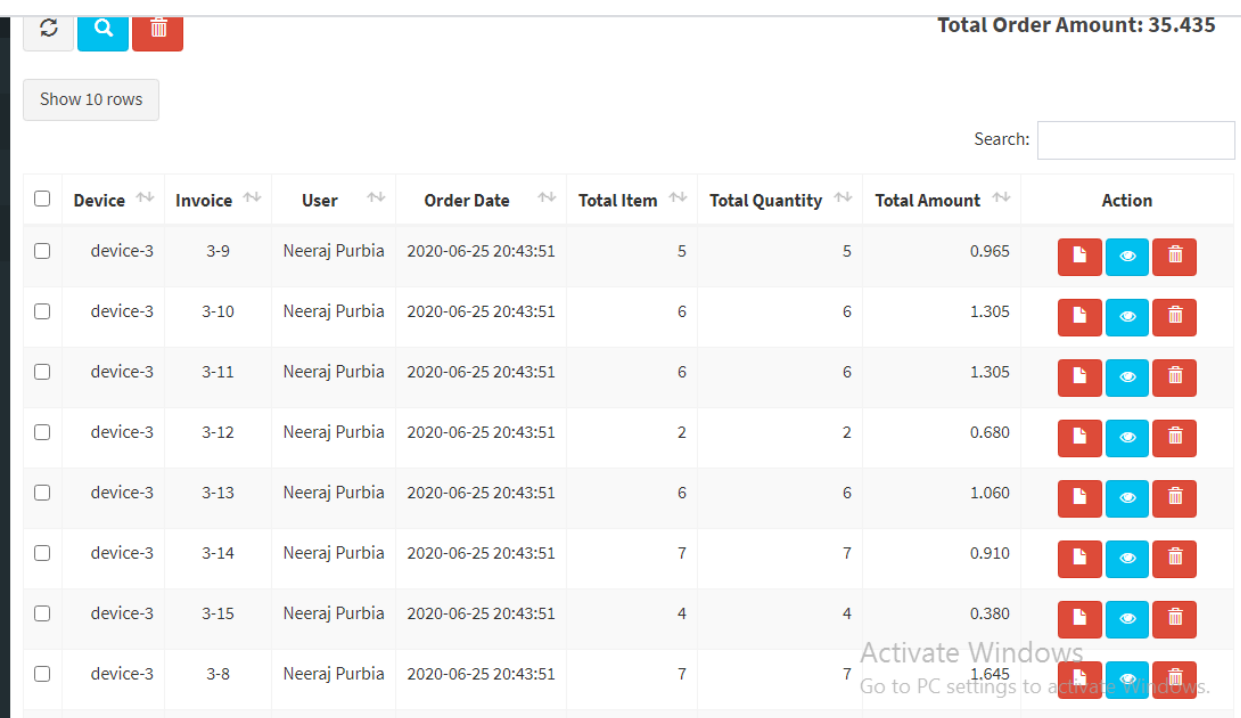

Pegasus Document & Quality Management Tool

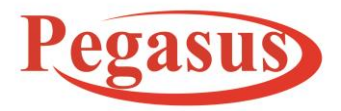

**Email:Support@PegasusTech.net, www.PegasusTech.net Implementation Manual Pegasus Queue Busting Solution(SF-QBUST) v1.0 EN** ISO 9001:2015

**Implementation Manual (5.21)**

## **2.1.6 Developer API**

For integration with your software, your developer can call API from both method Get and post method. Required parameter information and URL mentioned here.

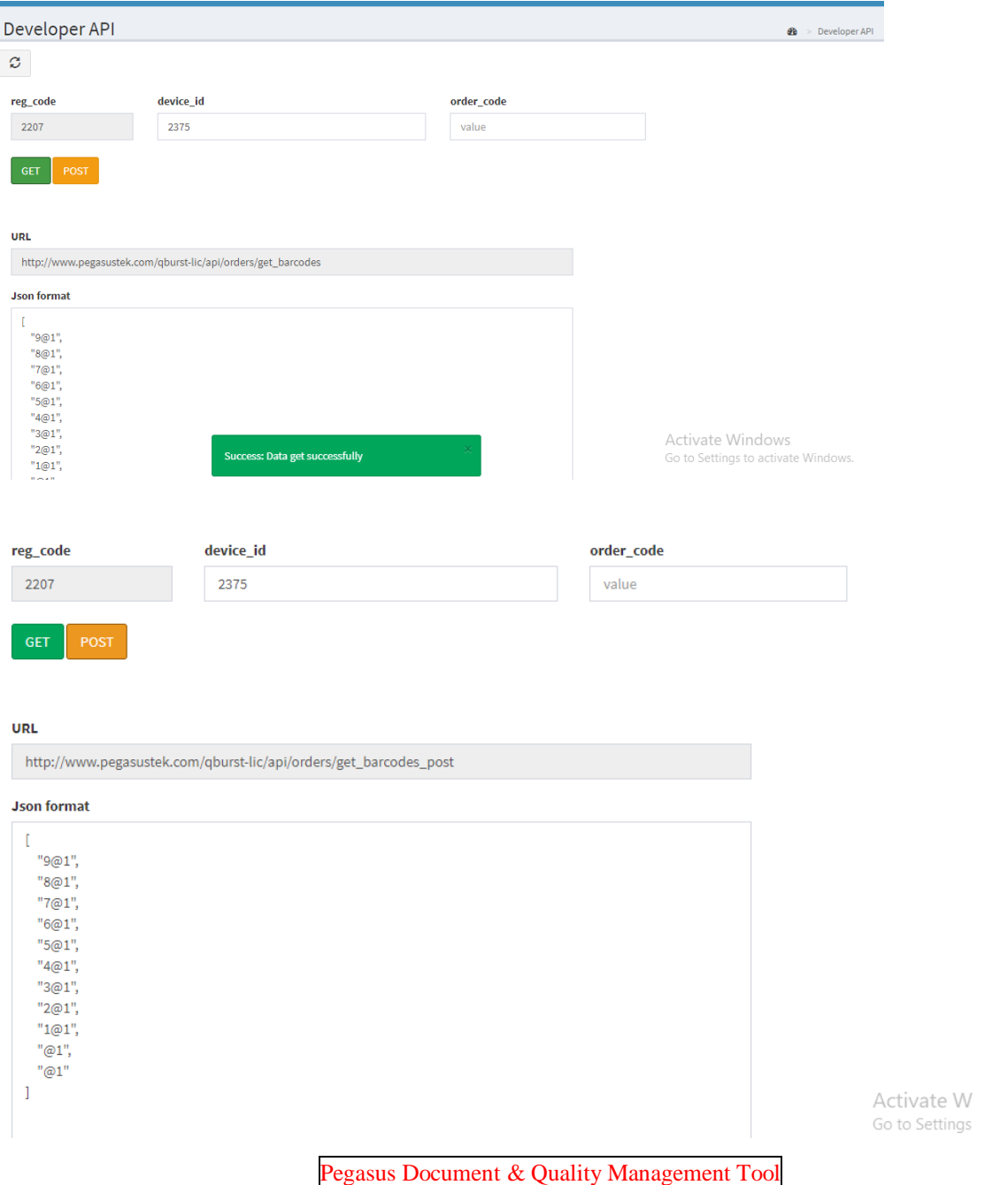

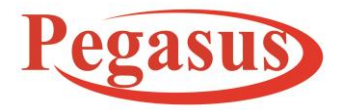

**Email:Support@PegasusTech.net, www.PegasusTech.net Implementation Manual Pegasus Queue Busting Solution(SF-QBUST) v1.0 EN**

ISO 9001:2015

#### **Implementation Manual (5.21)**

#### **2.2 Android App:**

Download URL : https://play.google.com/store/apps/details?id=org.pegasusqburst&hl=en\_US

## **2.2.1 Register Screen**

You will get registration code on your registered email along with product information.

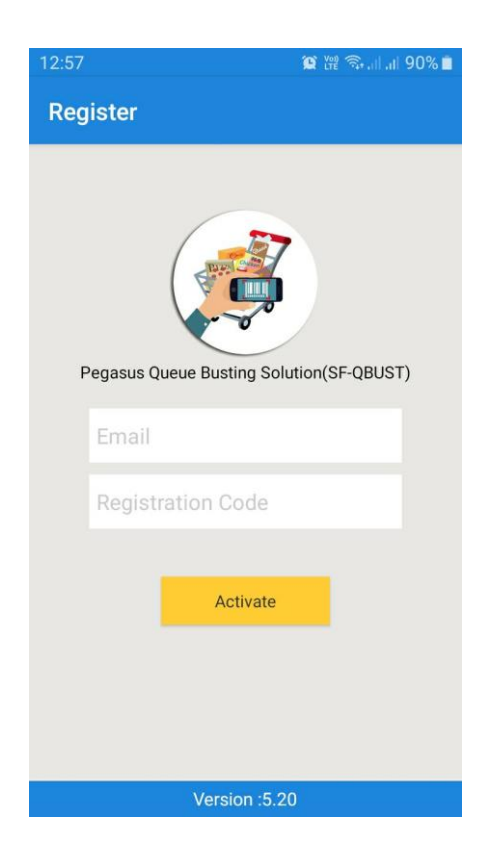

Pegasus Document & Quality Management Tool

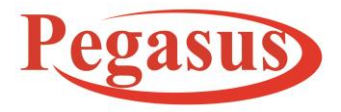

**Email:Support@PegasusTech.net, www.PegasusTech.net Implementation Manual Pegasus Queue Busting Solution(SF-QBUST) v1.0 EN** ISO 9001:2015

**Implementation Manual (5.21)**

## **2.2.2 Login Screen**

Cloud Panel : If you created any user in cloud panel u can login here by User Id or Email and Password.

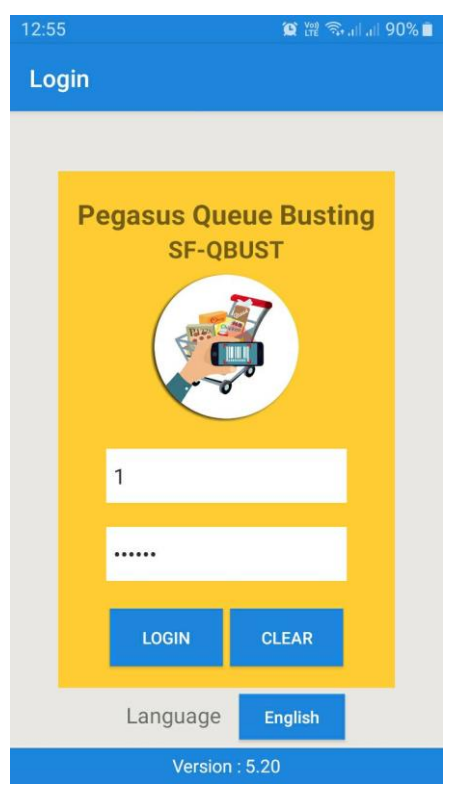

Pegasus Document & Quality Management Tool

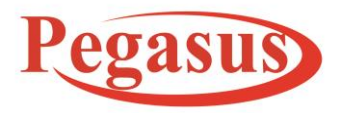

**Email:Support@PegasusTech.net, www.PegasusTech.net Implementation Manual Pegasus Queue Busting Solution(SF-QBUST) v1.0 EN** ISO 9001:2015

12:53

 $\leftarrow$ 

#### **Implementation Manual (5.21)**

#### **2.2.3 Settings**

**Select Printer**: this application supports zebra Bluetooth printer, Pegasus PM 8001 and Pegasus PM8021mobile printer.

#### **Printer Style:**

- a. Multiple QR Code Print: If you have any third party software for billing and you need only product barcode you can use this option. In print you will get all scanned product barcode information.
- b. Invoice No Print: In this style we will print only Order no as QR Code. When you will scan QR Code you need to call our API for getting product information.

\*\* If you used this option we can provide only api no other development support. \*\* For integration in Back office we have developer API option already.

## **Settings Select Printer** PM8021 **Print Style** Multiple QR Code Print Items Print in 1 QR Code 10 **Item Scanning Method** Item Without Validation **Camera QR Scanner** Continues Scanning

 $\bullet$   $\mathbb{C}$   $\mathbb{C}$   $\mathbb{C}$ 

#### **Item Scanning Method:**

You want to validate or not product barcode. If not then you need to use "Item Without Validation" else "Item With Validation".

Pegasus Document & Quality Management Tool

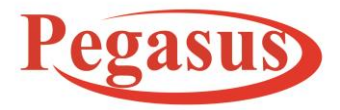

**Email:Support@PegasusTech.net, www.PegasusTech.net Implementation Manual Pegasus Queue Busting Solution(SF-QBUST) v1.0 EN** ISO 9001:2015

 $2:53$ 

 $\overline{\leftarrow}$ 

**Settings** 

#### **Implementation Manual (5.21)**

#### **Camera QR Scanner:**

If you want to continue scan from camera else you will not press back key then you need to select continues scan else single scan.

## **Order Push on Cloud.**

If you don't want to push order on server and not need any history then u can uncheck this option.

\*\* If you use Invoice No Print in print style then must be check this option.

**Rounded Value:** According to country currency you can set decimal place will be round according to you input value.

For Example: In Kuwait having three decimal the value 1.526 will be rounded 1.525 So you need to set round scale 5.

**Camera QR Scanner Continues Scanning** Order push on cloud Order push on cloud Scale 5  $\ddot{\phantom{a}}$ Save **Clear Device Push Order** Sync **Clear Product** 

 $\circledR$   $\mathbb{C}$   $\mathbb{C}$ 

In India having two decimal the value 1.52 will be rounded 1.50 So you need to set round scale 1.

Pegasus Document & Quality Management Tool

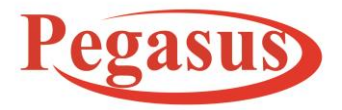

**Email:Support@PegasusTech.net, www.PegasusTech.net Implementation Manual Pegasus Queue Busting Solution(SF-QBUST) v1.0 EN** ISO 9001:2015

#### **Implementation Manual (5.21)**

#### **Functions:**

Save: All information will save or update.

Clear Device: If you want to clear all data from database then you can use this option. It will ask login user password you need to enter. If you entered correct password then it will clear else not.

Push Order: Due to some network issue if your order not synch on cloud server then you can use this option.

Synch: If you created or updated any user information you can use these options.

Clear Product: if you want to delete all product information then you can use this option.

Pegasus Document & Quality Management Tool

The contents of this document are proprietary to Pegasus Group of Companies, Unauthorized use, disclosure and reproduction are strictly prohibited. Page No: **15**

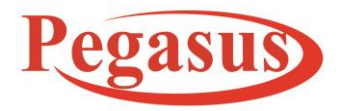

**Email:Support@PegasusTech.net, www.PegasusTech.net Implementation Manual Pegasus Queue Busting Solution(SF-QBUST) v1.0 EN**

ISO 9001:2015

#### **Implementation Manual (5.21)**

#### **2.2.4 Product:**

You can synch product from cloud server else you can import from file also. You can export your product information also and can share your file on what's app, Skype, mail or drive.

When you click on product row you able to view full information.

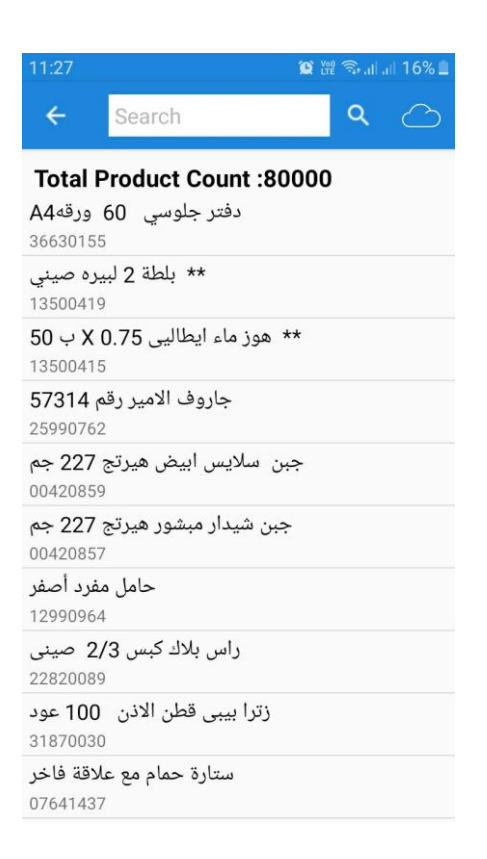

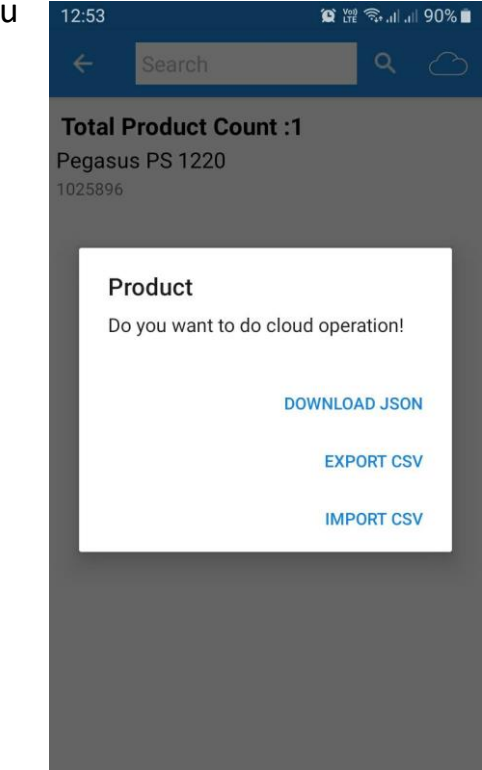

Pegasus Document & Quality Management Tool

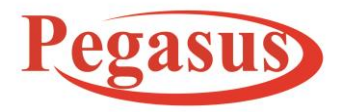

**Email:Support@PegasusTech.net, www.PegasusTech.net**

**Implementation Manual Pegasus Queue Busting Solution(SF-QBUST) v1.0 EN**

ISO 9001:2015

## **Implementation Manual (5.21)**

#### **2.2.5 Orders:**

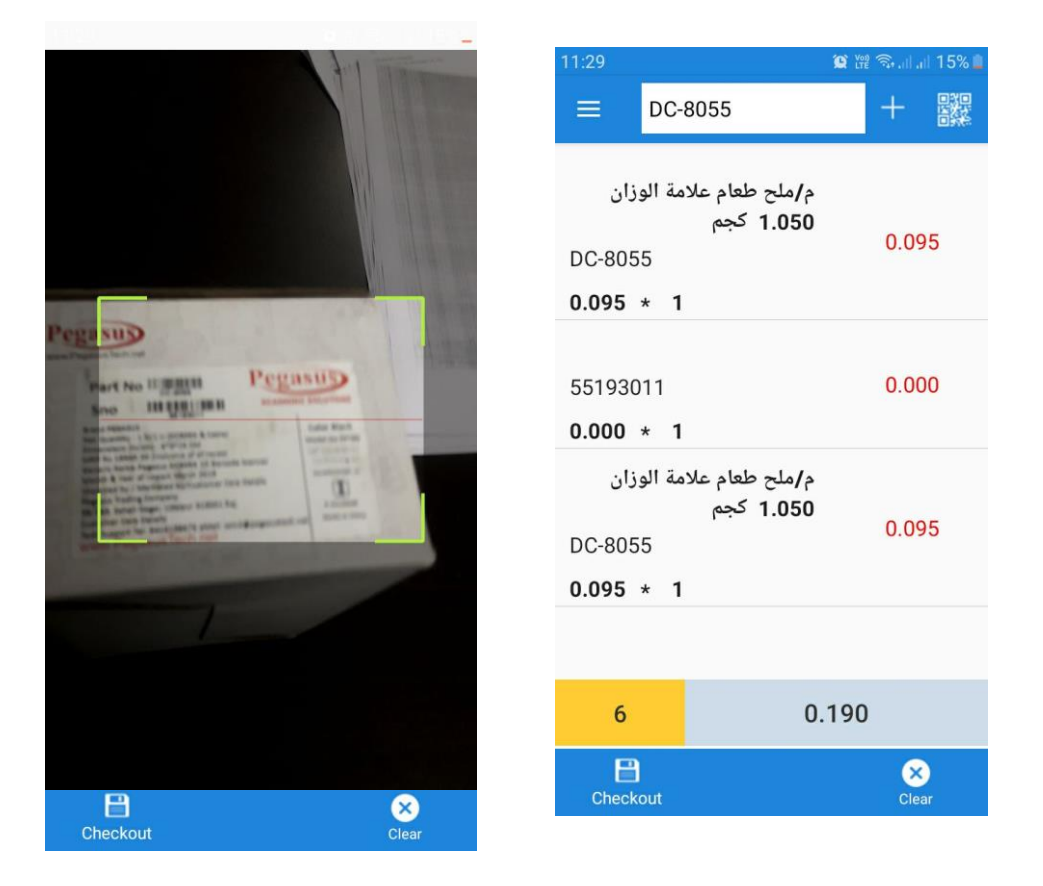

- 1. You can scan item from mobile computer pda or you can scan item from camera also if you are using in phone then item will add according to parameter settings. Then you need to check out according to settings and printer selection print will come.
- 2. You can view total orders and amount here. If you want to reprint or want to edit order click on item row. You can reprint or able to edit order.

Pegasus Document & Quality Management Tool

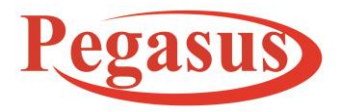

**Email:Support@PegasusTech.net, www.PegasusTech.net Implementation Manual Pegasus Queue Busting Solution(SF-QBUST) v1.0 EN**

ISO 9001:2015

## **Implementation Manual (5.21)**

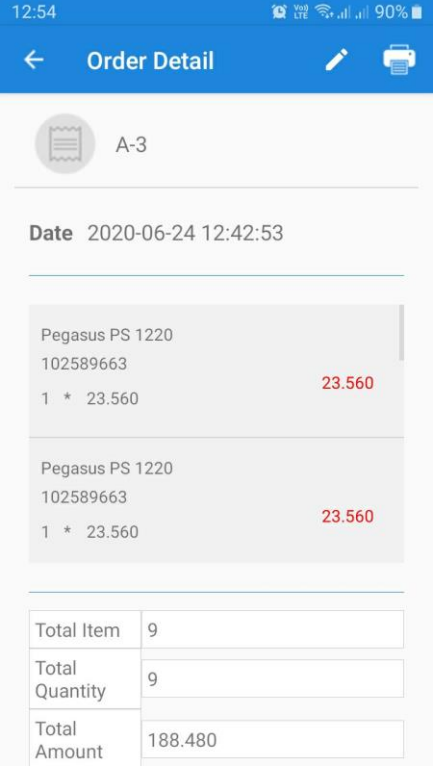

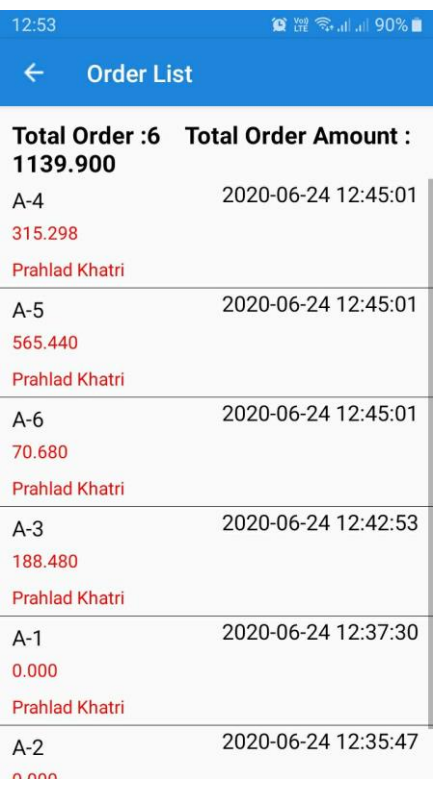

Pegasus Document & Quality Management Tool

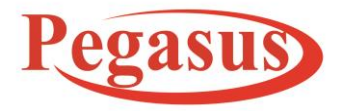

**Email:Support@PegasusTech.net, www.PegasusTech.net**

**Implementation Manual Pegasus Queue Busting Solution(SF-QBUST) v1.0 EN**

ISO 9001:2015

## **Implementation Manual (5.21)**

#### 2.2.6 About us

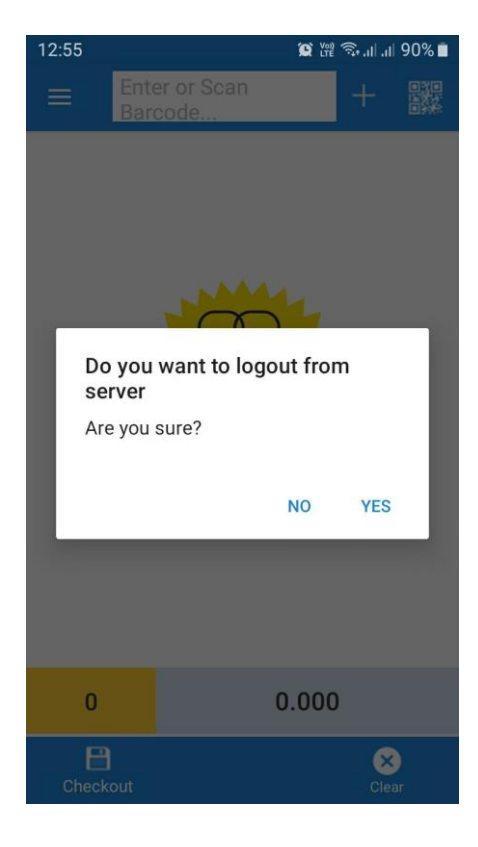

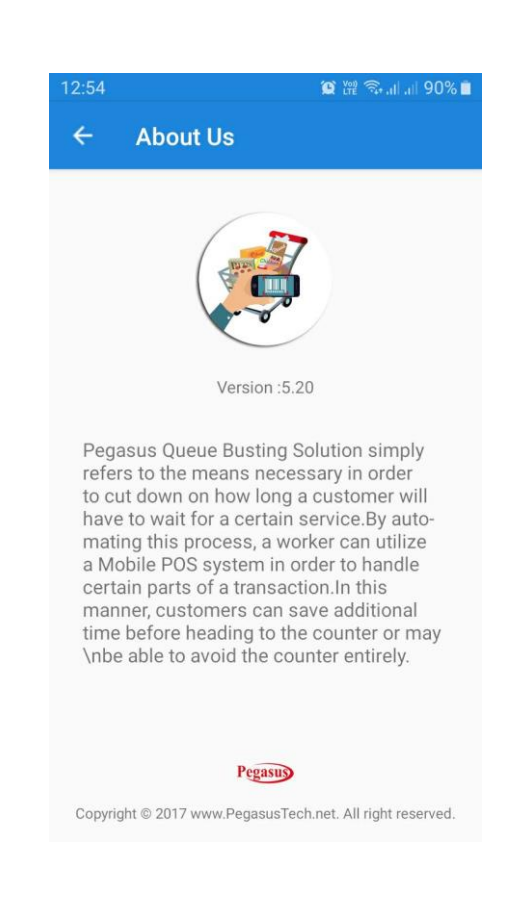

Pegasus Document & Quality Management Tool

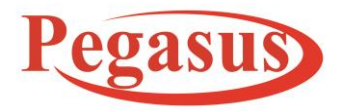

**Email:Support@PegasusTech.net, www.PegasusTech.net Implementation Manual Pegasus Queue Busting Solution(SF-QBUST) v1.0 EN**

ISO 9001:2015

## **Implementation Manual (5.21)**

Hardware Support:

PDA Support

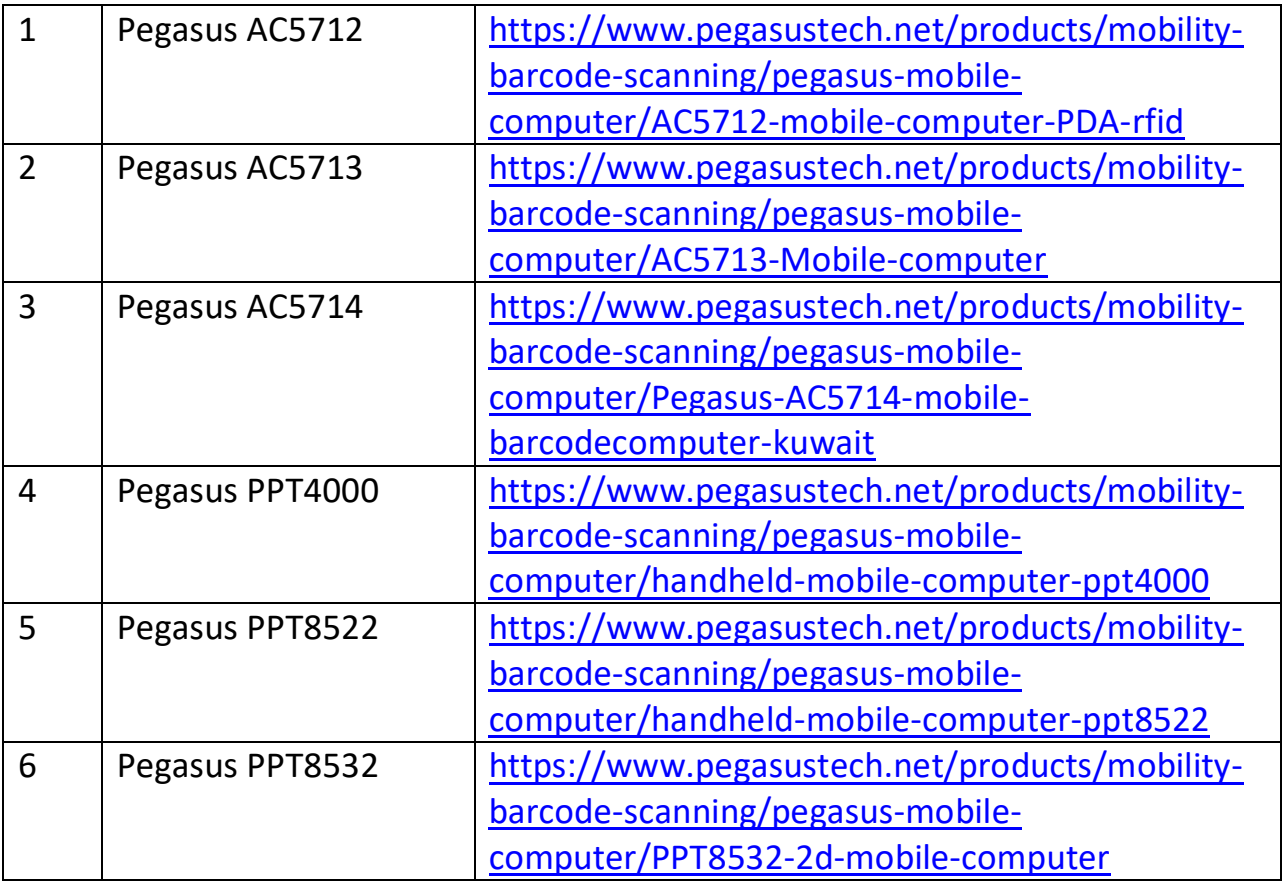

Android OS till 9.0 tested application.

Pegasus Document & Quality Management Tool